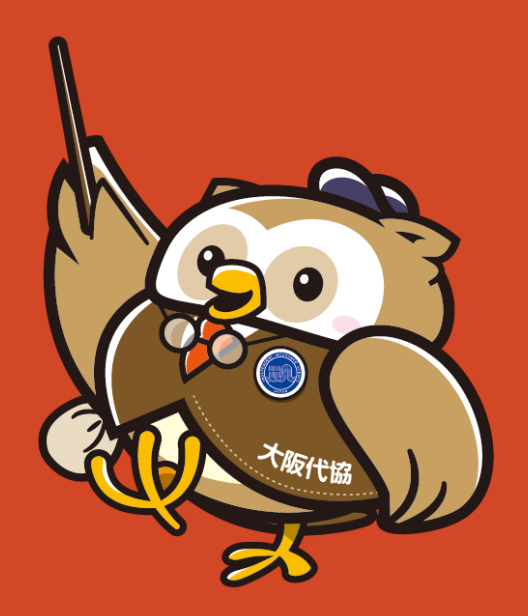

# 大阪代協オンラインセミナーへの接続

Zoomをブラウザで利用する方法

### ①大阪代協ご案内メールのURLをクリックして下さい

#### ■ クリックすると下の画面になりますのでしばらくお待ちください

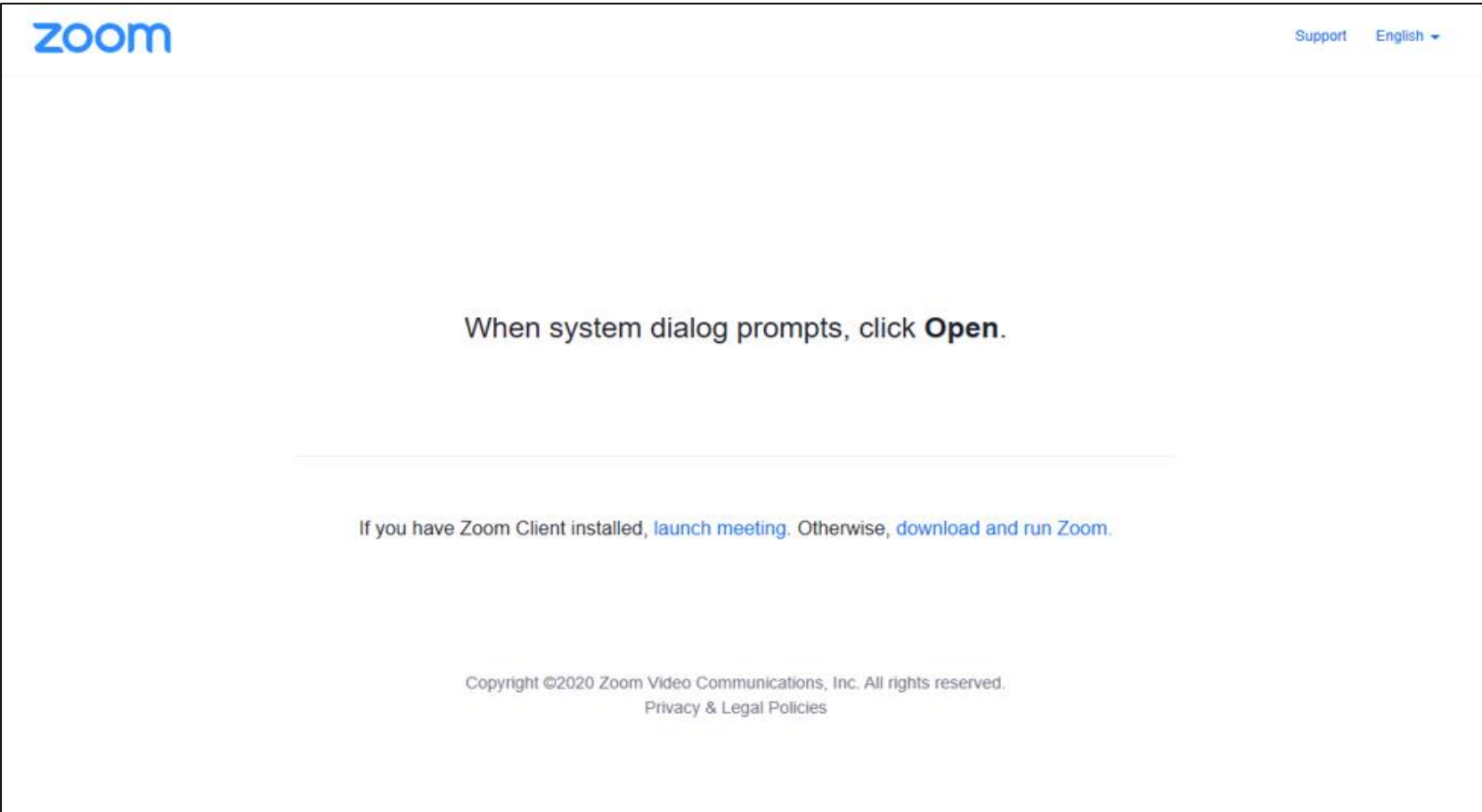

# ②ウインドウが立ち上がります

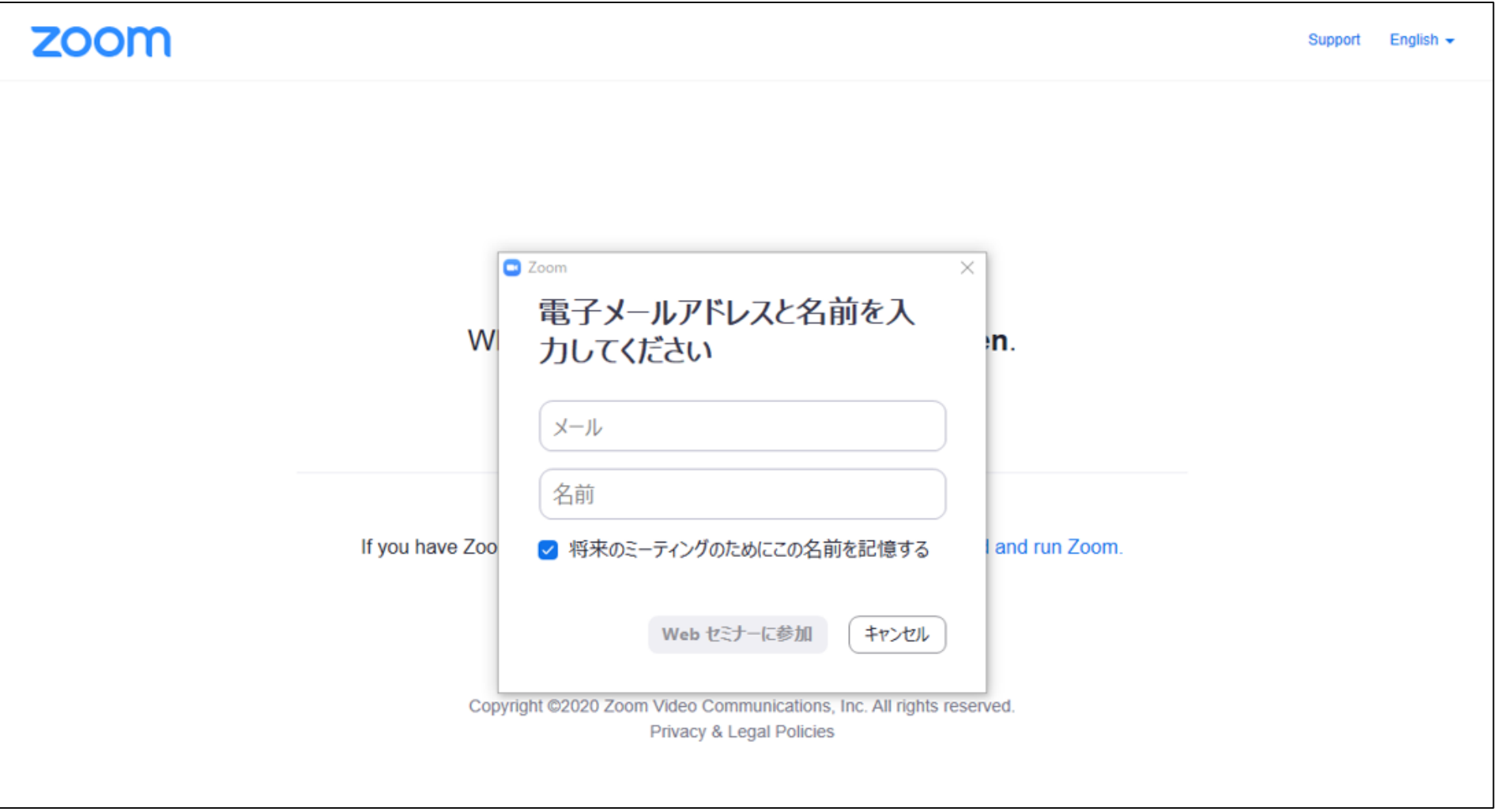

## ③メールアドレスと名前を入力して参加をクリックして下さい

■ 名前は、セミナー中画面内に表示されません

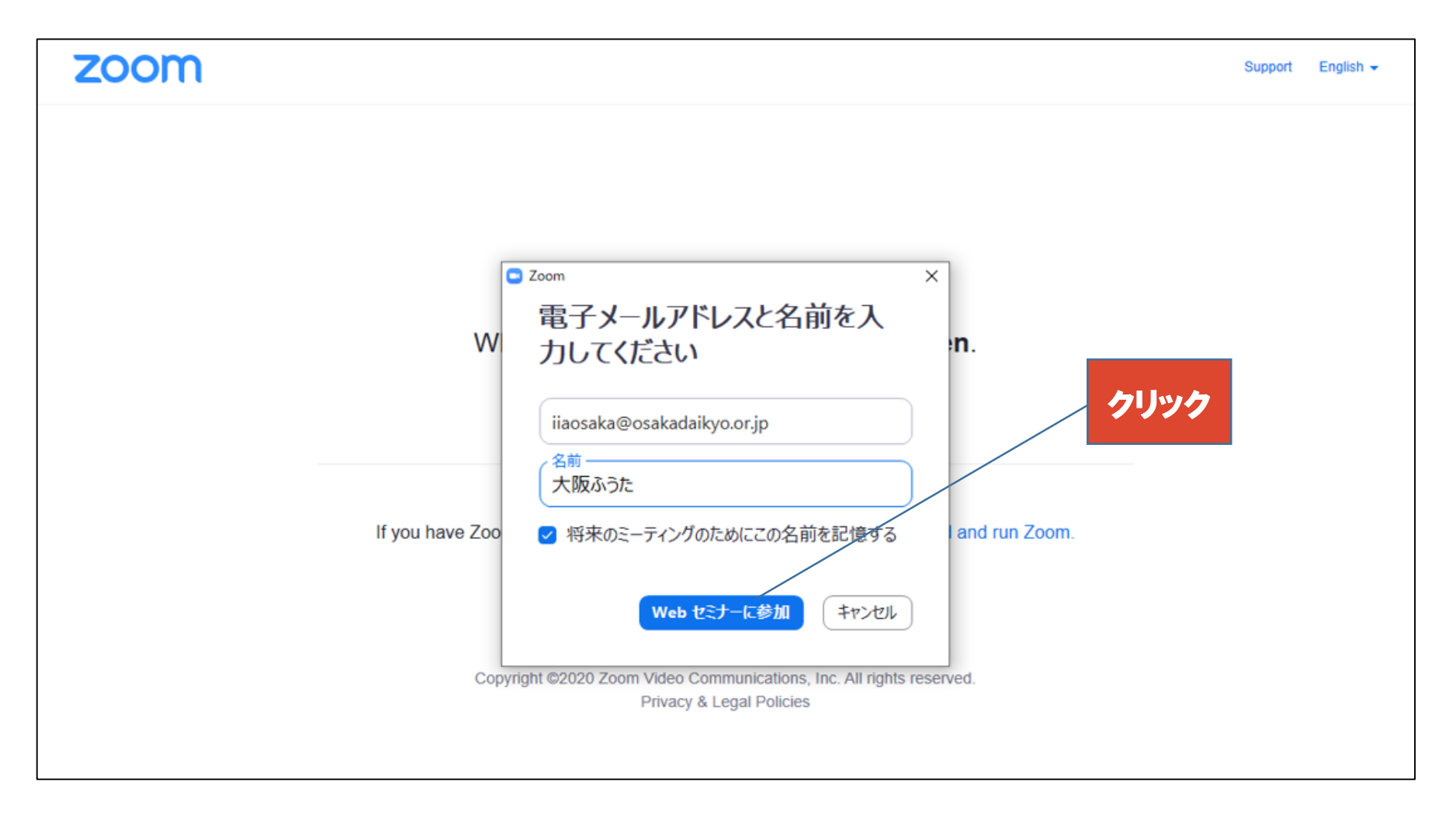

### ④この画面になれば準備完了です

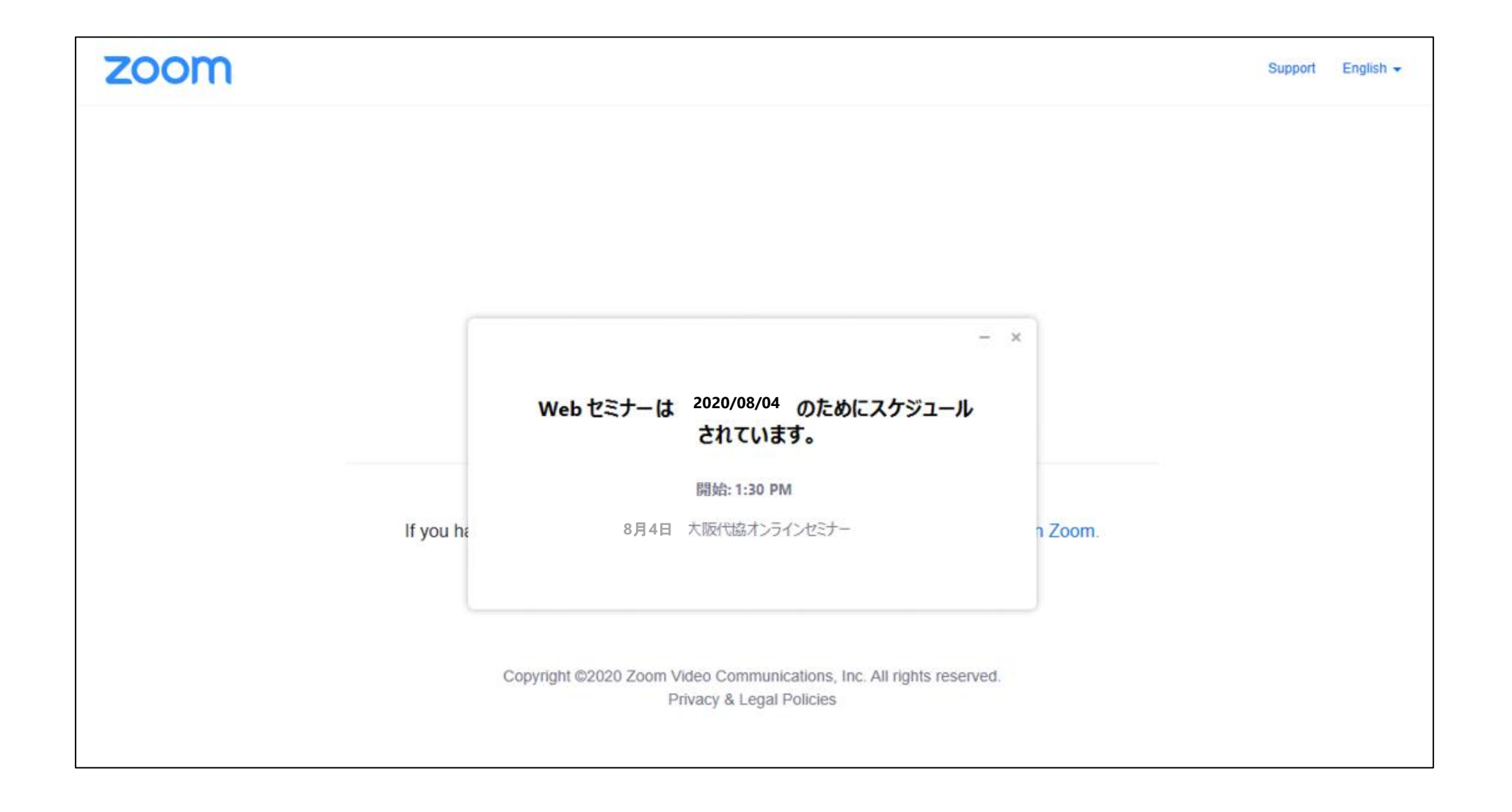

#### ※使用されるブラウザにより、機能制限等がある 場合がございますのでご注意下さい

※使用されるPC等のシステム的な問題については ご対応いたしかねます。

※当日は準備のため電話にでられないことが あります。ご容赦をお願いいたします。

#### 大阪代協オンラインセミナーへのご参加を

#### お待ちしております。

大阪代協 事務局 TEL : 06-6341-6085 E-mail : iiaosaka@osakadaikyo.or.jp